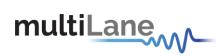

# **OSFP Host Hardware Manual**

Rev 1.0

# **Table of contents**

| <ol> <li>ML4064 test board key features</li> <li>Power up</li> </ol> |   |
|----------------------------------------------------------------------|---|
|                                                                      |   |
| 3. Operating conditions                                              | 2 |
| 4. LED indicators                                                    | 2 |
| 4.1 Bootloader                                                       | 2 |
| 5. OSFP HW Signaling Pins                                            |   |

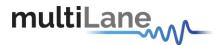

## 1. ML4064 test board key features

- ✓ Supports 8x50G interfaces
- ✓ I2C master driven from either on-board microcontroller or external pin headers
- ✓ 40 GHz 2.92mm or 2.4mm K Connectors
- ✓ Current Sense
- ✓ Matched differential trace length across all channels
- ✓ High performance signal integrity traces from K connectors to OSFP host connector.
- ✓ On-board LEDs display MSA output alarm states
- ✓ Built with RO3003 PCB Material
- ✓ On-board buttons/jumpers for MSA input control signals
- ✓ User friendly GUI for I2C R/W commands and loading custom MSA memory maps
- ✓ Four corner testing capability
- ✓ USB interface

## 2. Power up

To operate the OSFP host, follow the following steps:

- Place the host as to see the Multilane logo on top.
- Plug the host to a 3.3 V power supply using banana plugs.
- Plug the host to your computer using the USB plug.

# 3. Operating conditions

| Parameter              | Symbol | Conditions               | Min | Typical | Max | Unit |
|------------------------|--------|--------------------------|-----|---------|-----|------|
| +3.3V power supply     | Vcc    | Main Supply<br>voltage   | 3   | 3.3     | 3.6 | V    |
| I/O Load<br>resistance | RI     | AC-Coupled, Differential | 90  | 100     | 110 | Ω    |

#### 4. LED indicators

The LED D11 indicates whether a USB cable is plugged or not.

The other two LEDs, D12 and D13, are used for diagnostic purposes.

- o If the green LED, D12, is on: USB is locked and device is recognized by the USB driver.
- o If the red LED, D13, is on: USB not connected or USB driver not found.
- o If both LEDs are off: Board not powered correctly or firmware is corrupted.

#### 4.1 Bootloader

You can access the bootlaoder to reprogram the microcontroller, to do that, simply:

1. Connect a jumper on (J1) situated between the USB plug and the red power plug.

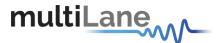

- 2. Connect a USB cable between the PC and Board.
- 3. Power up the board with a +3.3V supply.
- 4. LEDs (D12, D13) start blinking.
- 5. Remove jumper.
- 6. Open the software "Microchip USB HID Bootloader v2.3".
- 7. Click on "Open Hex File".
- 8. Choose the new FW to download.
- 9. Click on "Program/Verify".
- 10. Once the software finishes programming press on "Reset Device".
- 11. After reset the Firmware is successfully updated.

### 5. OSFP HW Signaling Pins

Hardware alarm pins, hardware control pins and I2C pins can be accessed from the software via USB or through on-board LEDs and pin headers.

1. All Hardware Alarm signals of ML4064 MCB can be accessed through the pin headers shown below:

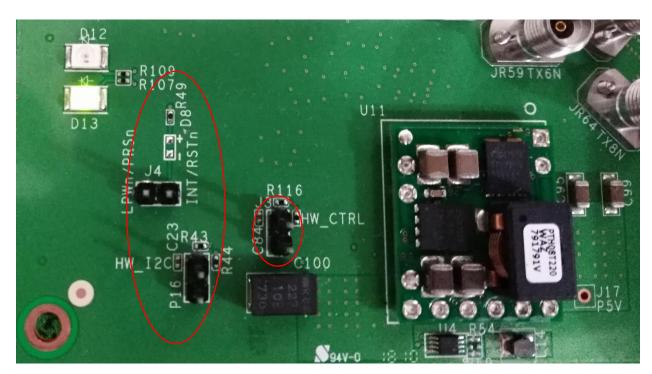

Hardware control signals can be driven through the jumpers. A jumper is placed on **J3** HW\_CTRL to be able to control hardware signals from J4.

J4 pin headers provides direct access to LPWn/PRSn and RSTn/INT pins of the OSFP connectors

2. To control I2C, a jumper is placed on **P16** HW\_I2C. Then the external I2C is driven through I2C\_SCL and I2C\_SDA pins shown below.

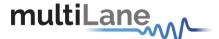

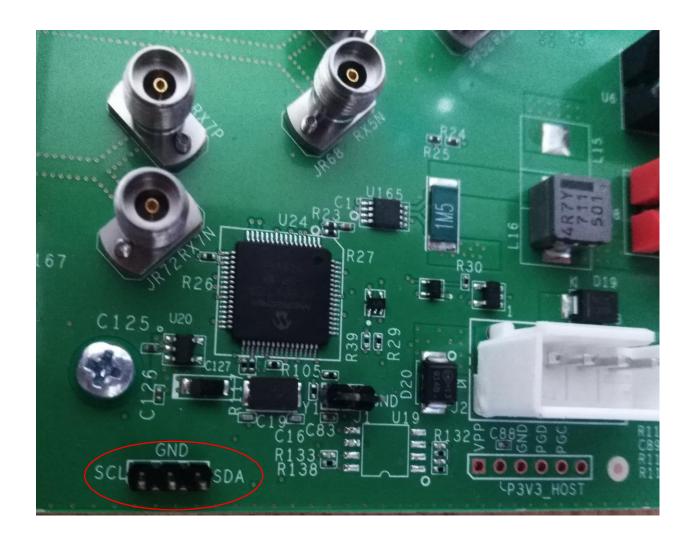